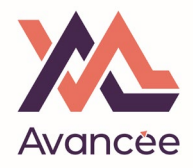

Identifiez-vous sur https://www.moncompteformation.gouv.fr//espace-prive/html/#/

 $\Delta$ 

*Vous pouvez utiliser votre « identité numérique » directement pour vous connecter. Le cas échéant, elle vous sera demandée ultérieurement.* 

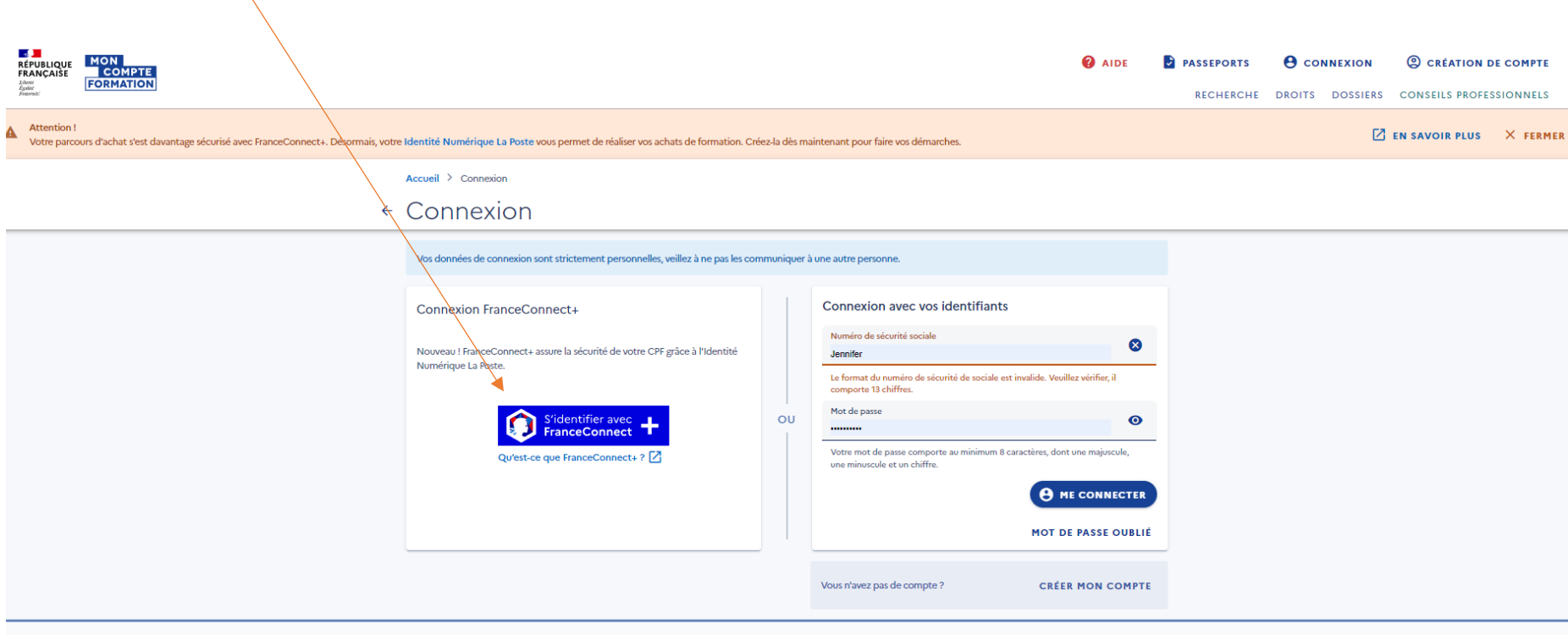

AIDE ACTUALITÉS

**CONSEILS PROFESSIONNELS** 

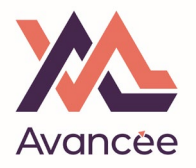

Sélectionnez « l'identité numérique »

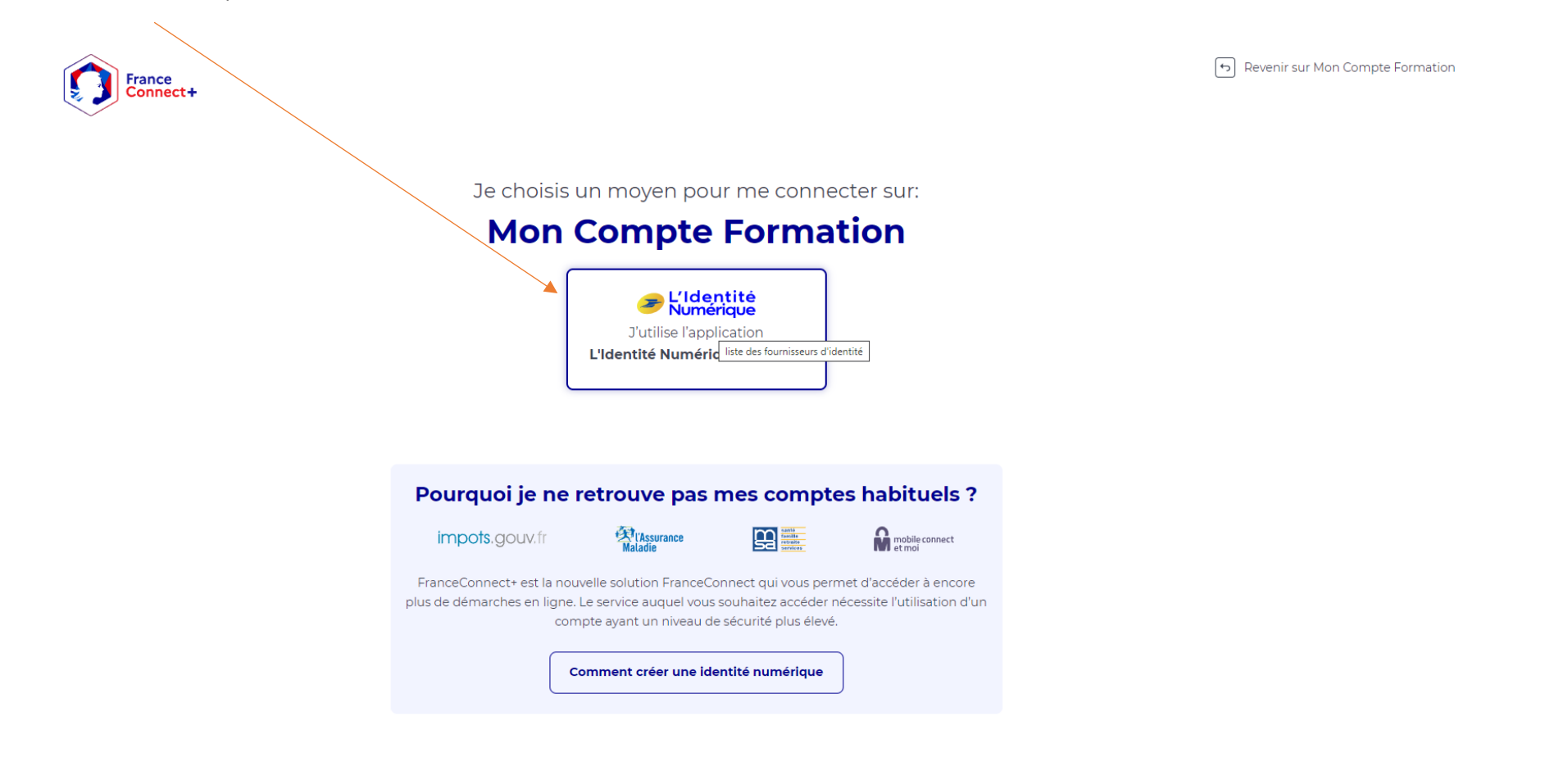

Avancée

Indiquez le numméro de portable que vous avez utilisé pour créer votre "ID numérique"

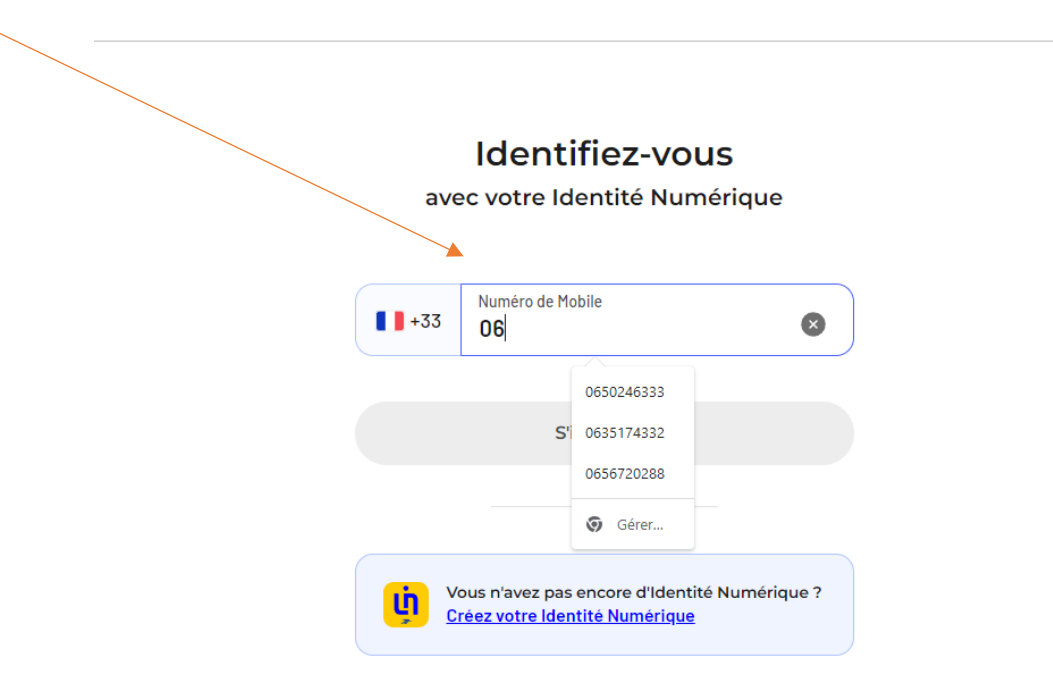

Vous recevrez une notification sur votre mobile

**Confirmez sur l'application** 

Une action est en attente sur votre application L'Identité Numérique

+33650246333 Modifier

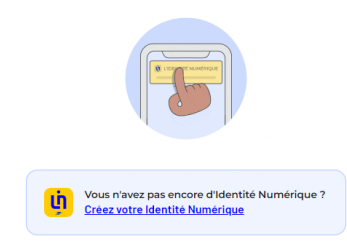

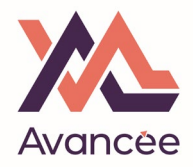

Sur votre mobile, cliquez sur "CONFIRMER"

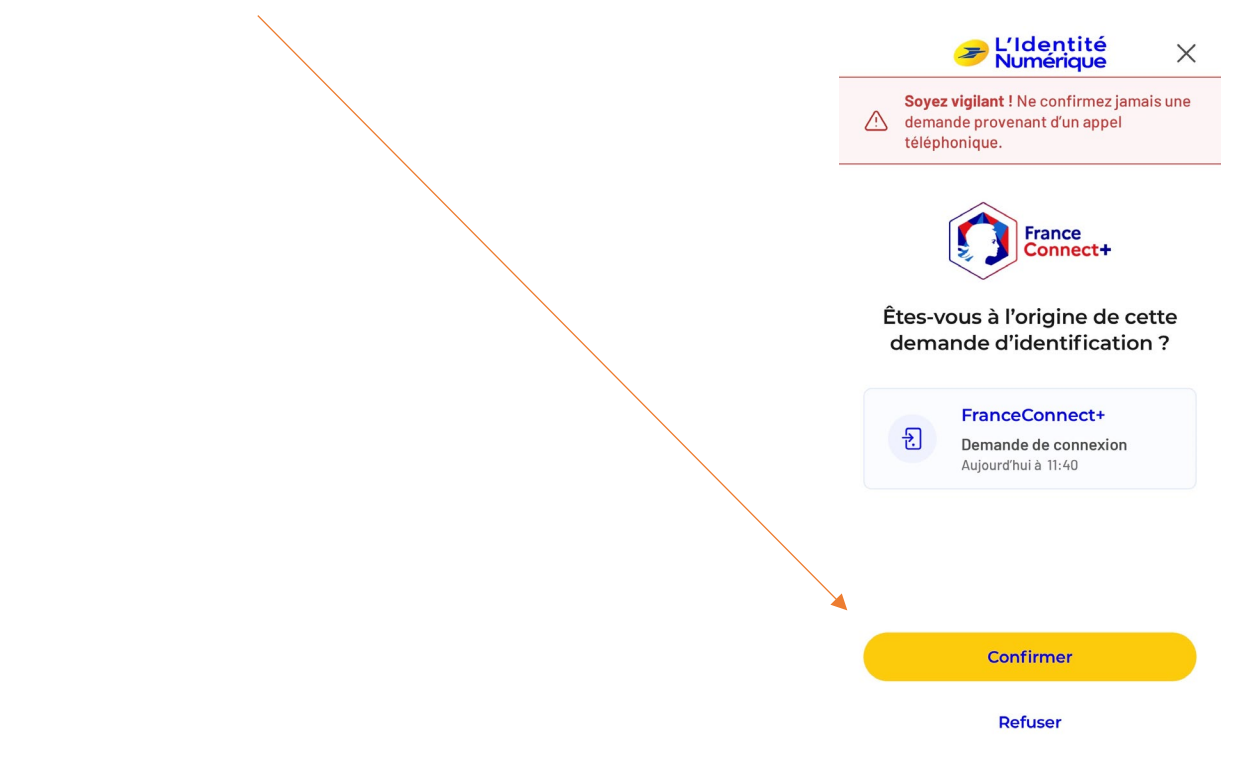

Puis indiquez votre PIN identité numérique lorsqu'il vous est demandé.

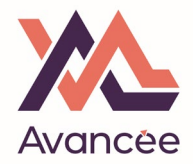

Vous pouvez ensuite accéder à votre plateforme CPF, cliquez sur "Continuer sur..."

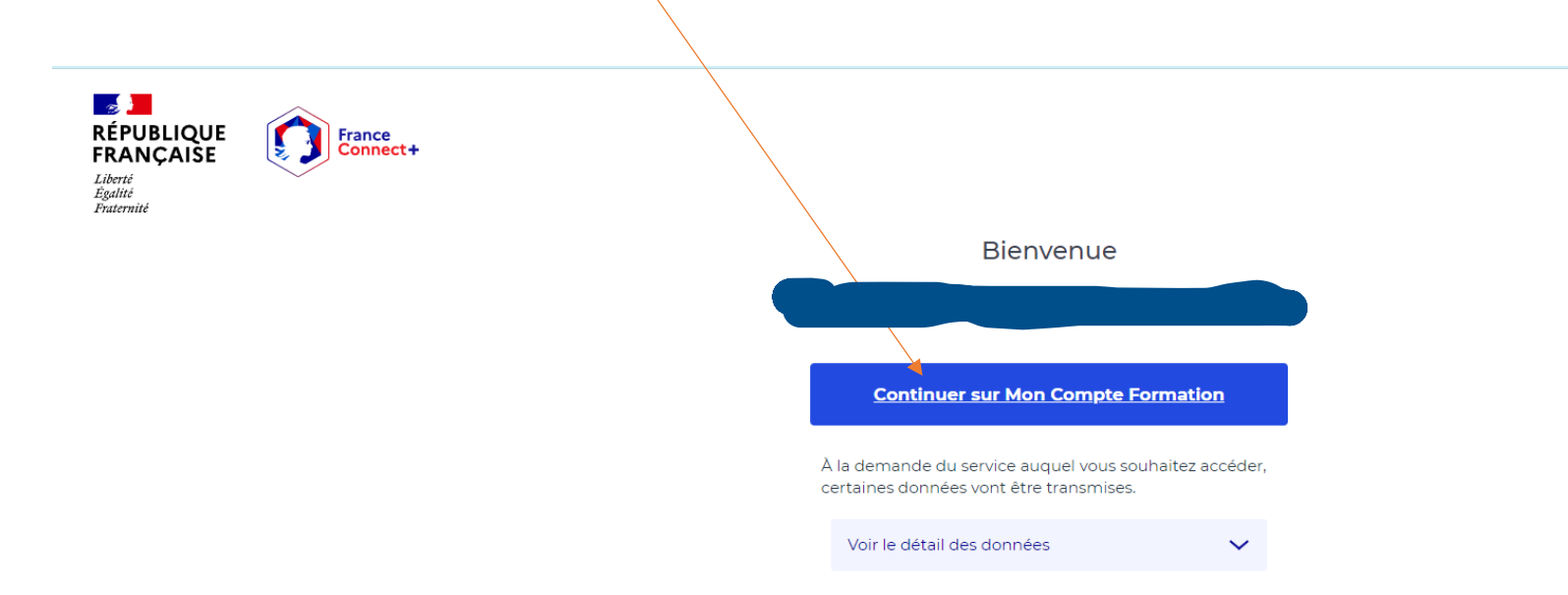

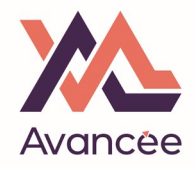

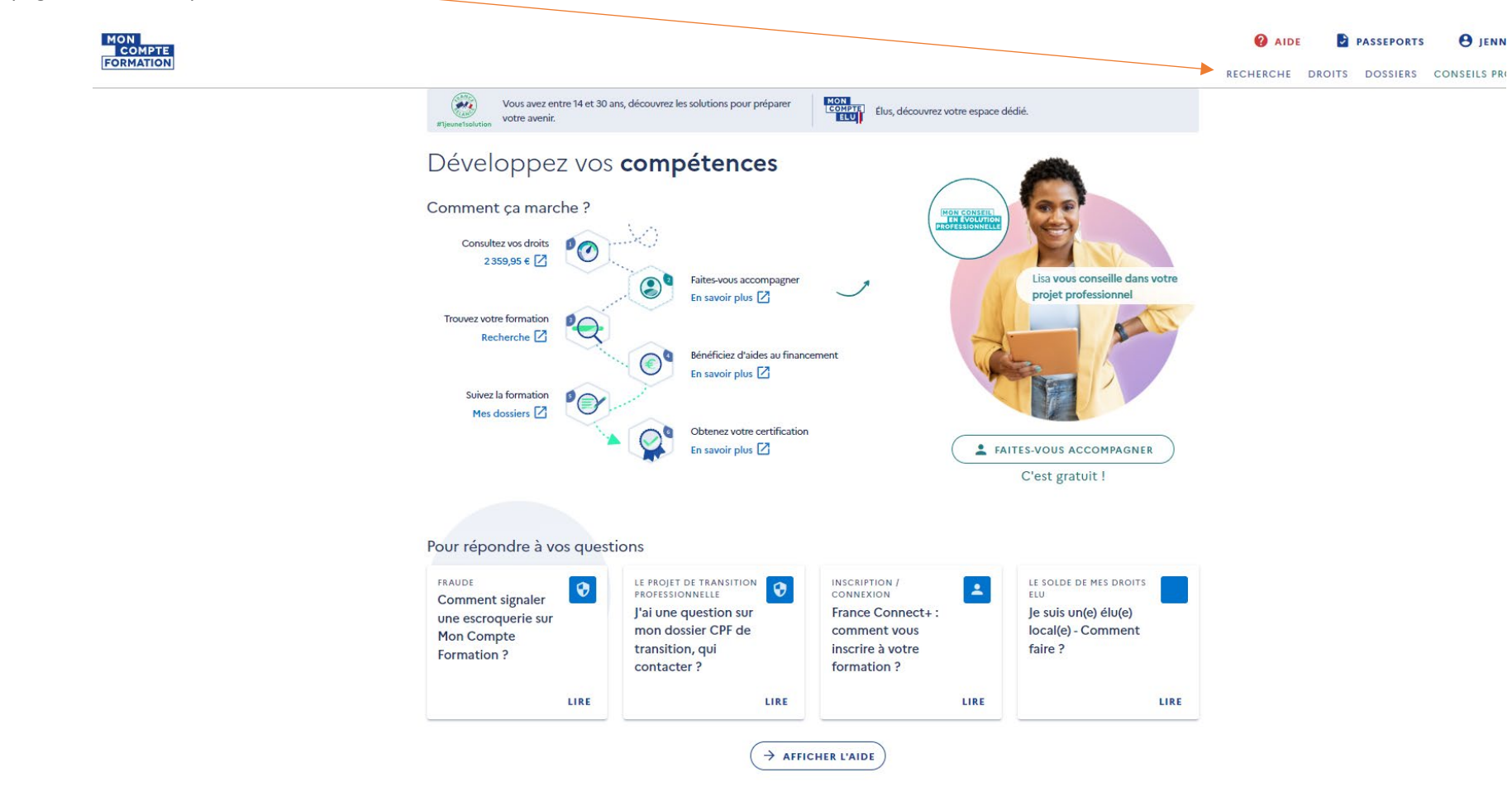

Sur la page d'accueil, cliquez sur "RECHERCHE"

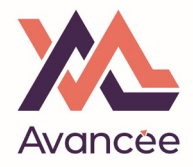

### **INN** RECHERCHE DROITS DOSSIERS CONSEILS P  $\boxed{2}$  EN SAVOIR P s'est davantage sécurisé avec FranceConneet+. Désormais, votre Identité Numérique La Poste vous permet de réaliser vos achats de formation. Créez-la dès maintenant pour faire vos démarches.  $Accuel$  > Recherche de formation Recherche de formation Chercher une formation...<br>ANGLAIS  $\circ$   $\circ$ FAITES-VOUS ACCOMPAGNER ! ENON CONSERVATION<br>TECHNOLOGICAL Un conseiller peut vous aider à définir votre projet professionnel : c'est gratuit ! TROUVER UN CONSEILLER DEVENEZ INCOLLABLE FINANCEMENTS<br>COMPLÉMENTAIRES INSCRIPTION /<br>CONNEXION INSCRIPTION /<br>CONNEXION INSCRIPTION /<br>CONNEXION  $\mathbf{R}$  $\mathbf{L}$  $\mathbf{L}$ FranceConnect+, France Connect+: Découvrez les Les financeurs qui soutiennent votre comment ça comment vous partenaires

# Indiquez seulement "ANGLAIS" dans la barre de recherche (NE sélectionnez PAS d'options proposes dans le menu !)

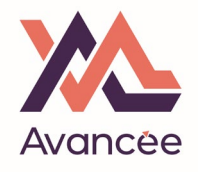

## Sélectionnez « EN PRESENTIEL »

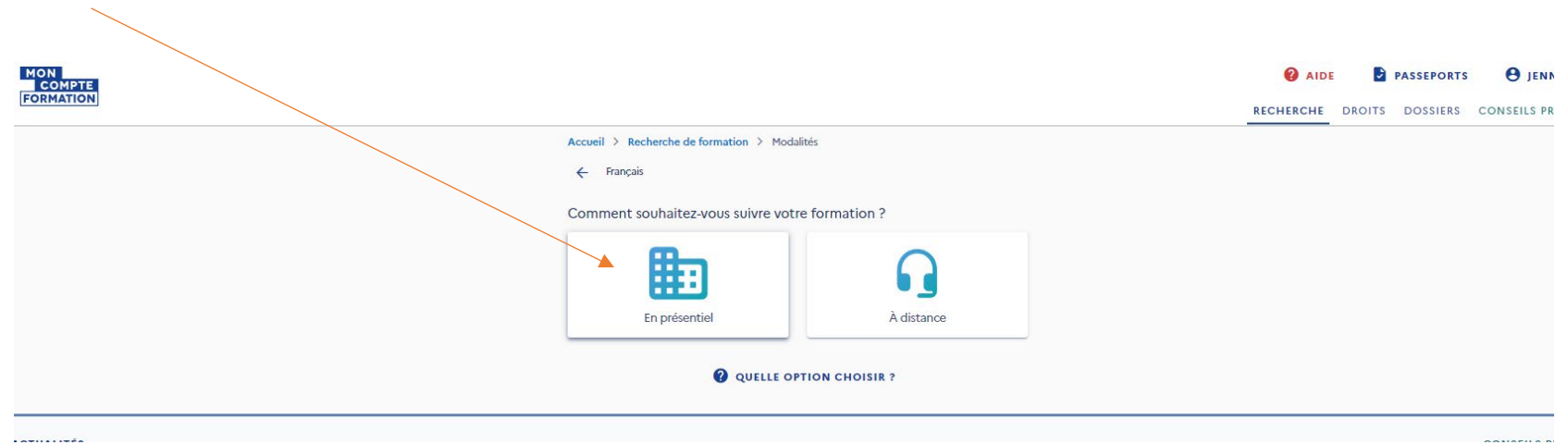

# Tapez MORZINE et sélectionnez l'option MORZINE (74110)

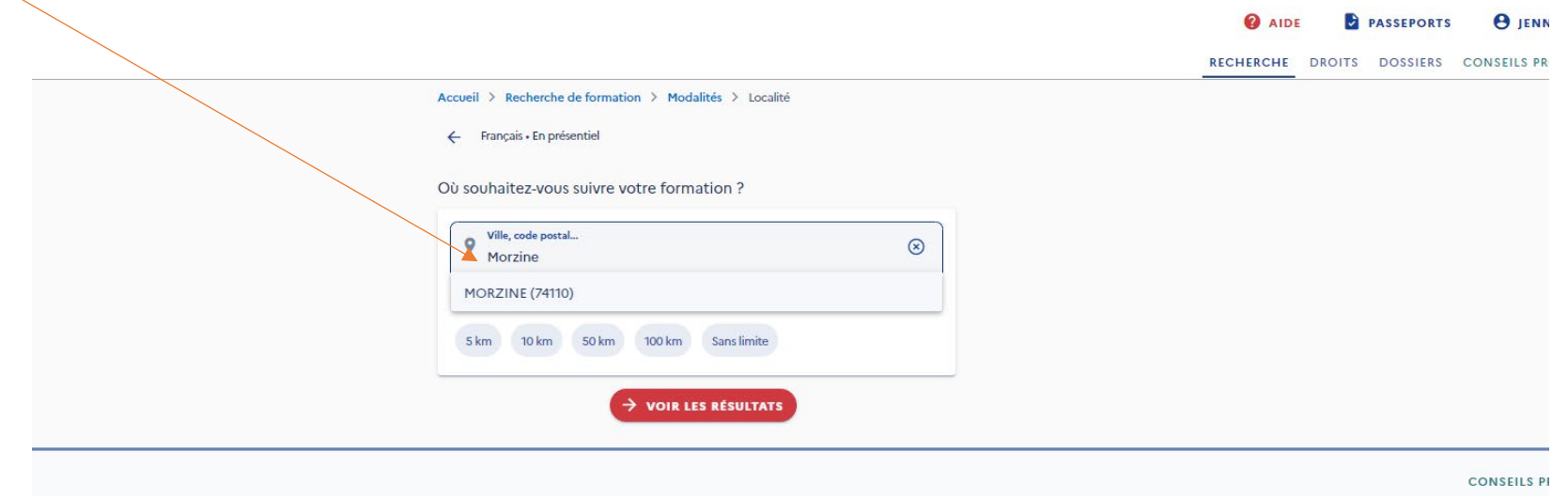

Vous verrez ensuite différentes formules proposées sous le nom d'organisme **« PDS Forma�on », notre centre partenanire à Morzine**.

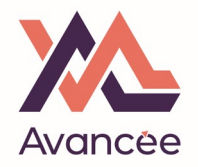

Sélectionnez celle qui correspond à votre choix, votre formation aura lieu dans notre centre à Verchaix bien entendu. Lorsque vous choisissez la formule, veillez à vérifier :

- le tarif
- l'accès ou non au e-learning

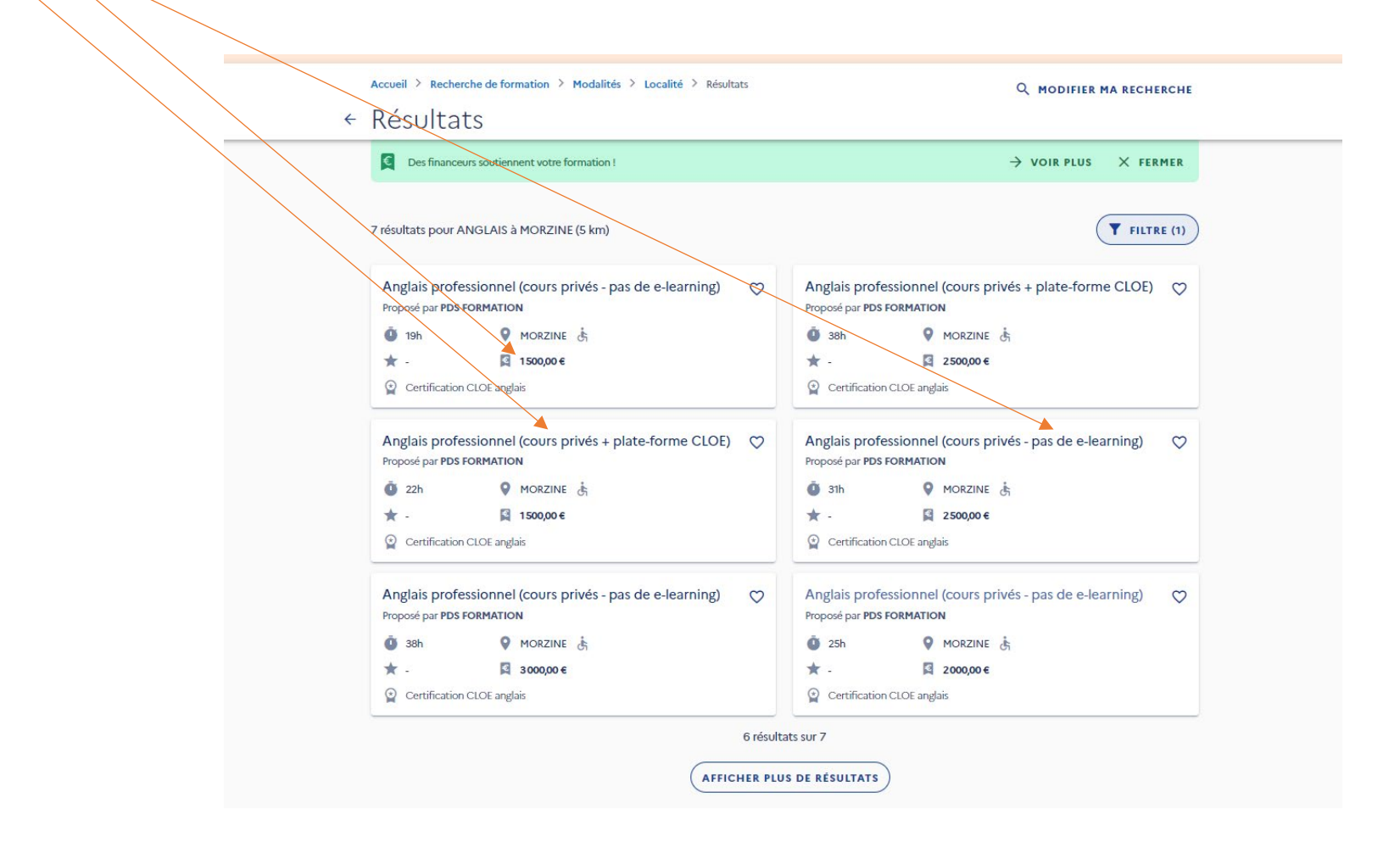

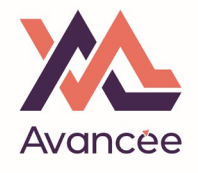

# Sur la page suivante, cliquez sur « DEMANDER UN DEVIS »

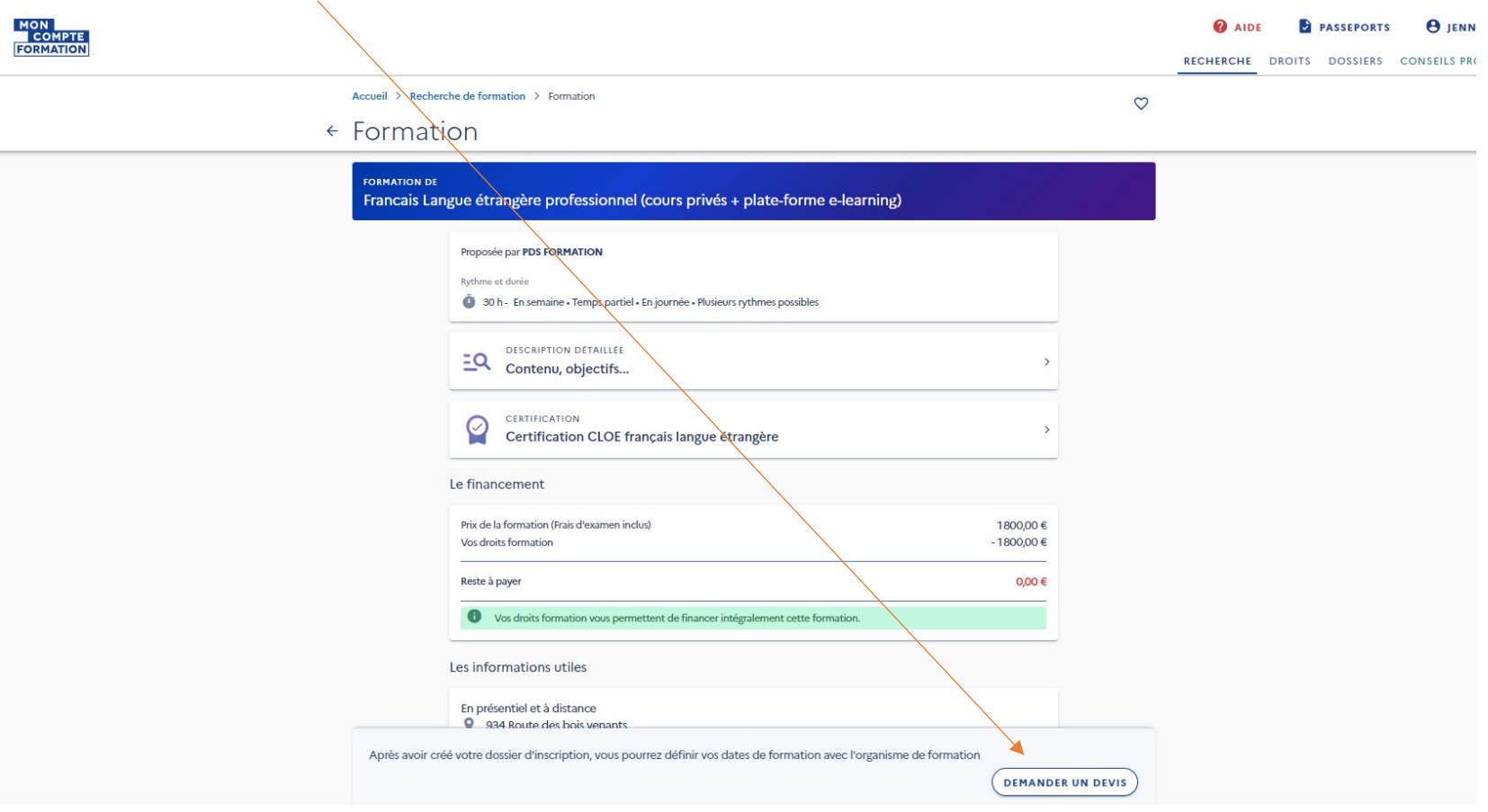

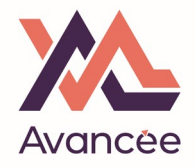

#### MON COMPTE **O** AIDE **C** PASSEPORTS **B** JENNI RECHERCHE DROITS DOSSIERS CONSEILS PRO Accueil > Recherche de formation > Formation  $\circ$  $\epsilon$  Formation FORMATION DE Francais Langue étrangère professionnel (cours privés + plate-forme e-learning) Proposée par PDS FORMATION Rythme et durée 0 30 h - En semaine - Temps partiel - En journée - Plusieurs rythmes possibles EQ DESCRIPTI Information Si vous travaillez actuellement dans la fonction publique, mobilisez vos<br>droits en contactant directement votre employeur CERTIFIC CERTIFICA  $\rightarrow$ FERMER VALIDER Le financement Prix de la formation (Frais d'examen inclus) 1800,00€ Vos droits formation -1800,00 € Reste à payer  $0,00 \in$ Vos droits formation vous permettent de financer intégralement cette formation Les informations utiles En présentiel et à distance 934 Route des bois venants Après avoir créé votre dossier d'inscription, vous pourrez définir vos dates de formation avec l'organisme de formation DEMANDER UN DEVIS

Cliquez sur « VALIDER »

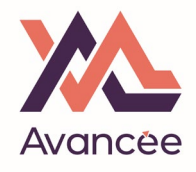

# Cliquez sur « J'AI COMPRIS ET J'ACCEPTE »

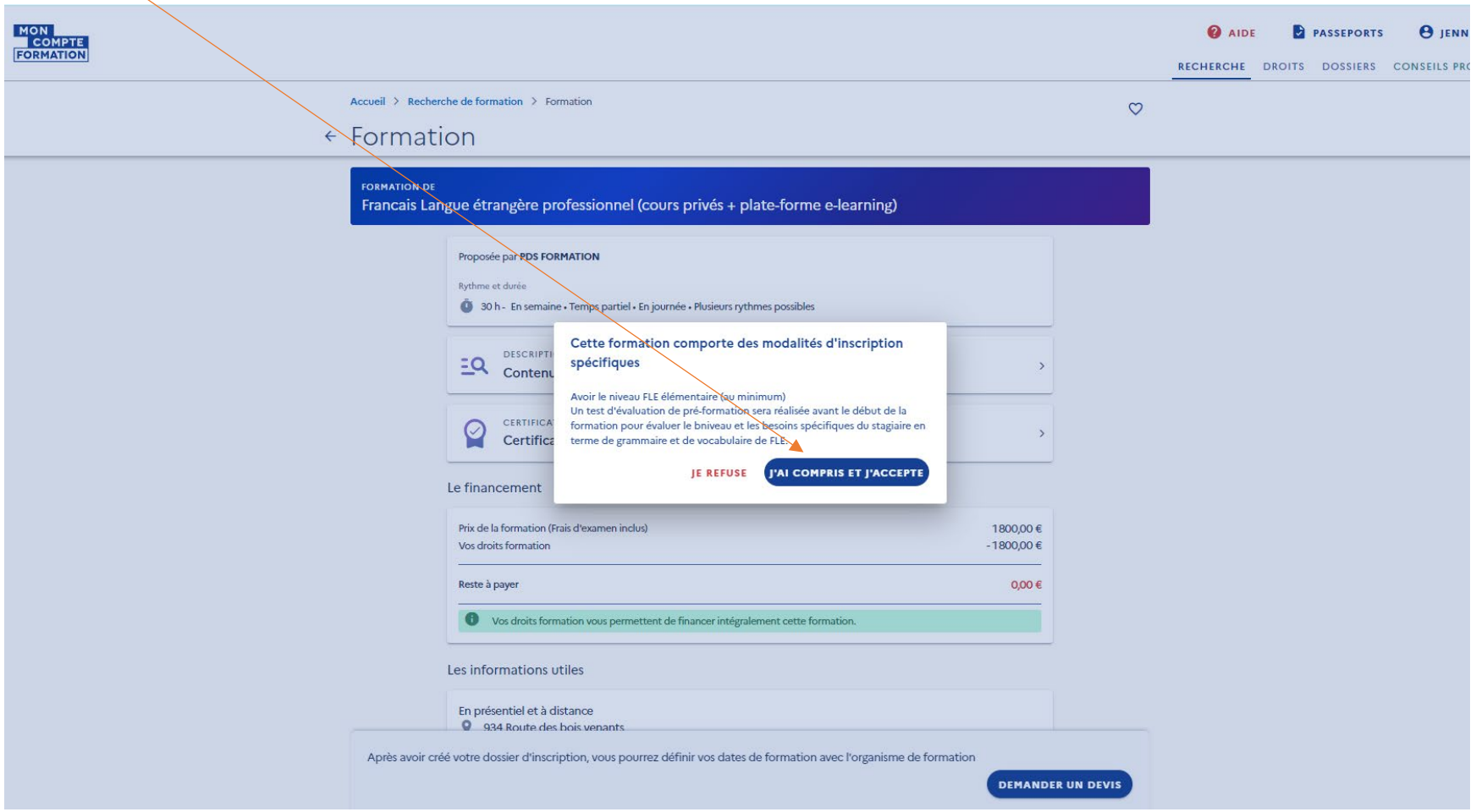

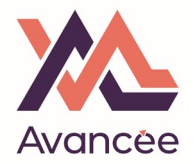

## Cliquez sur « JE SOUHAITE ENVOYER DIRECTEMENT MA DEMANDER DE DEVIS A L'ORGANISME DE FORMATION »

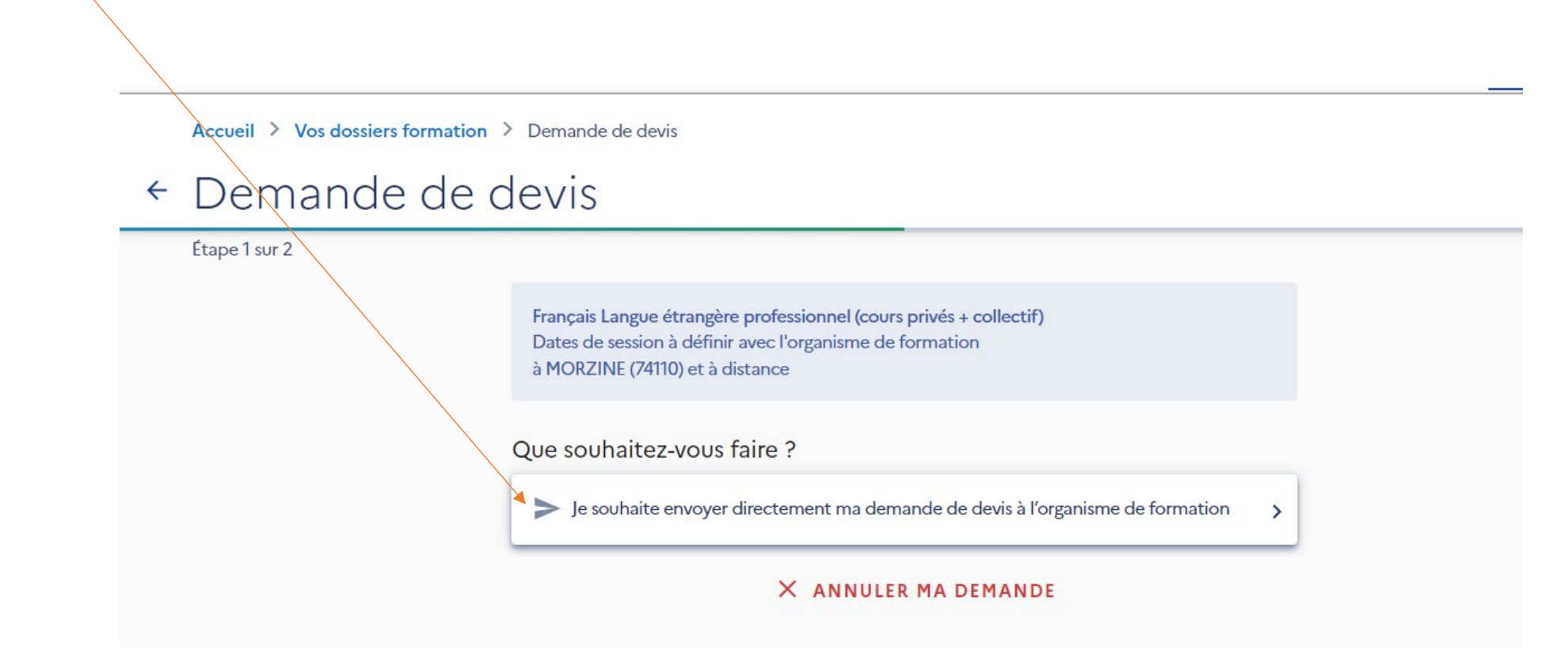

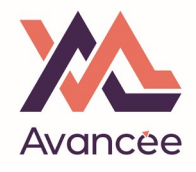

Indiquez les information personnelle demandées :

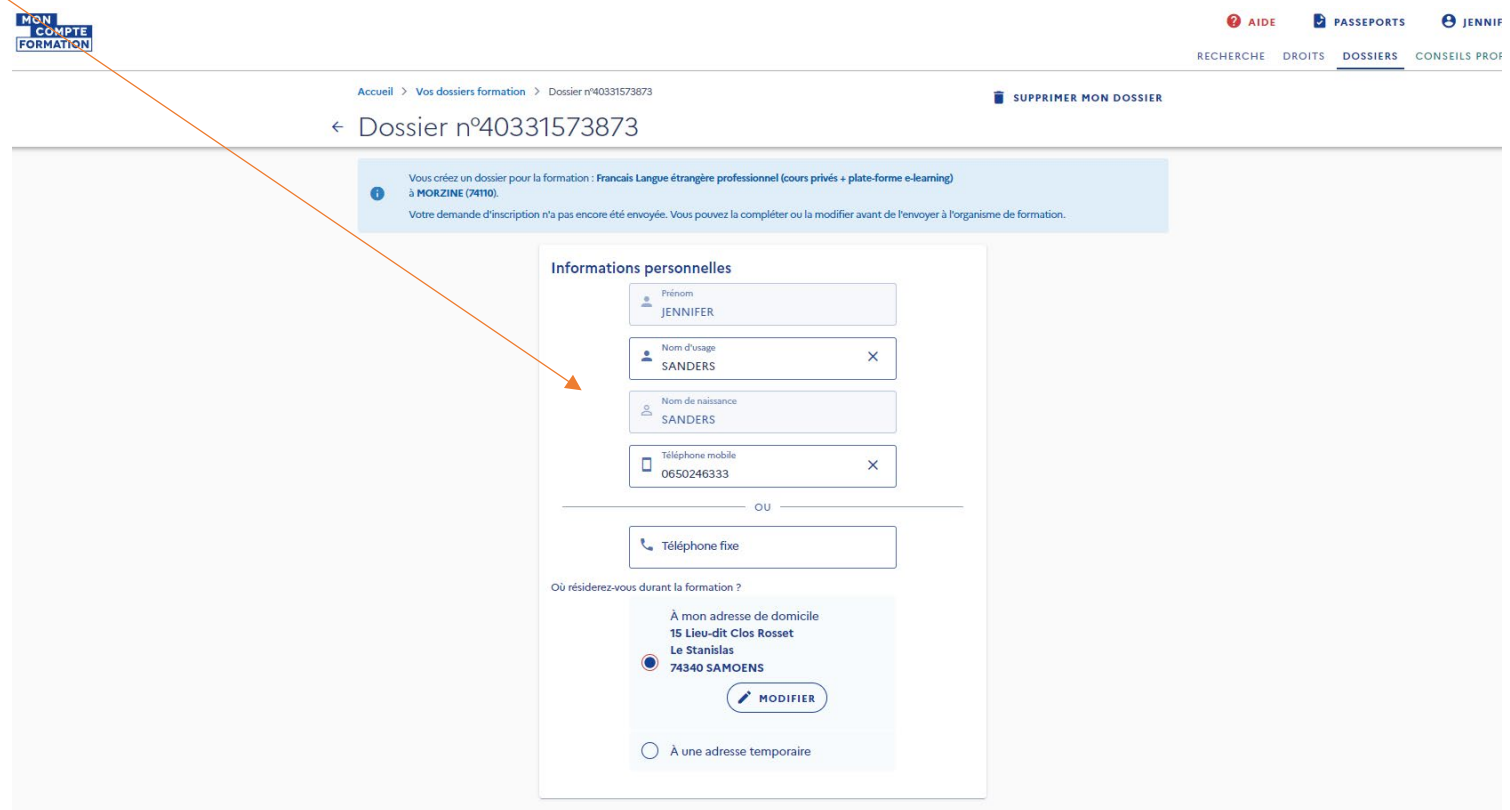

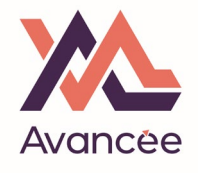

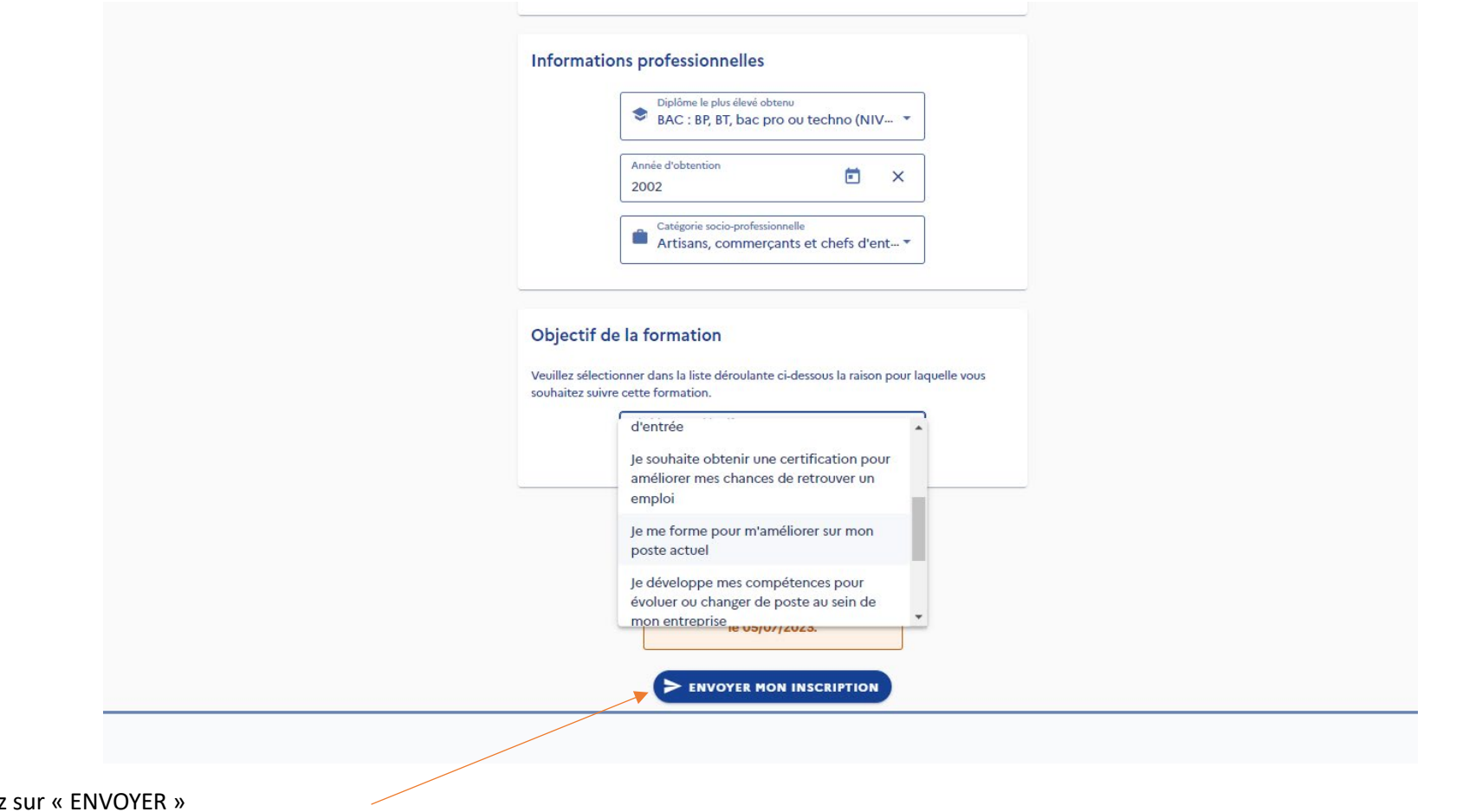

Enfin, cliquez sur « ENVOYER »

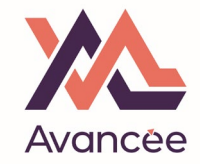

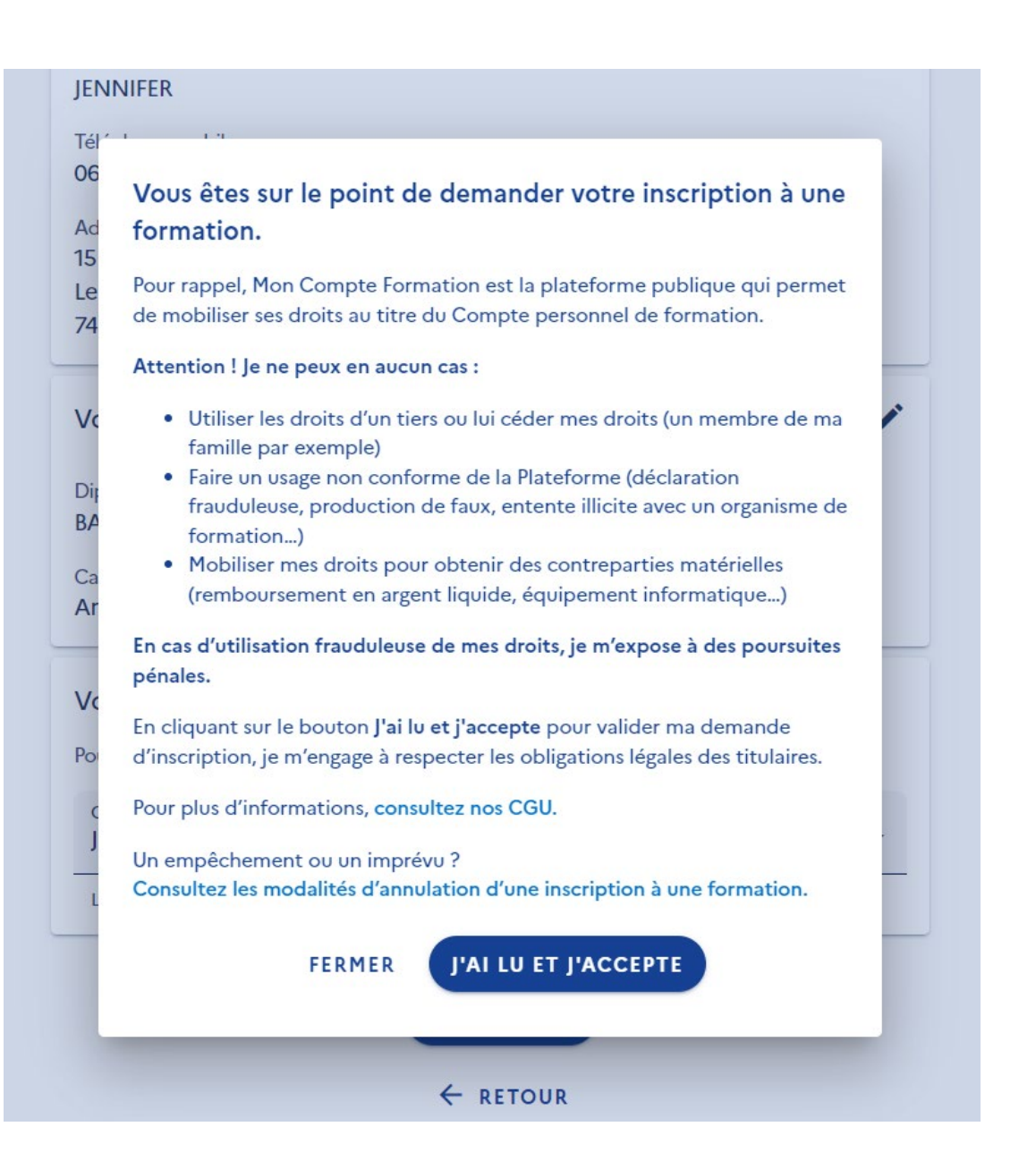

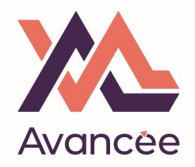

Cet écran confirme que vous nous avez bien fait parvenir votre demande.

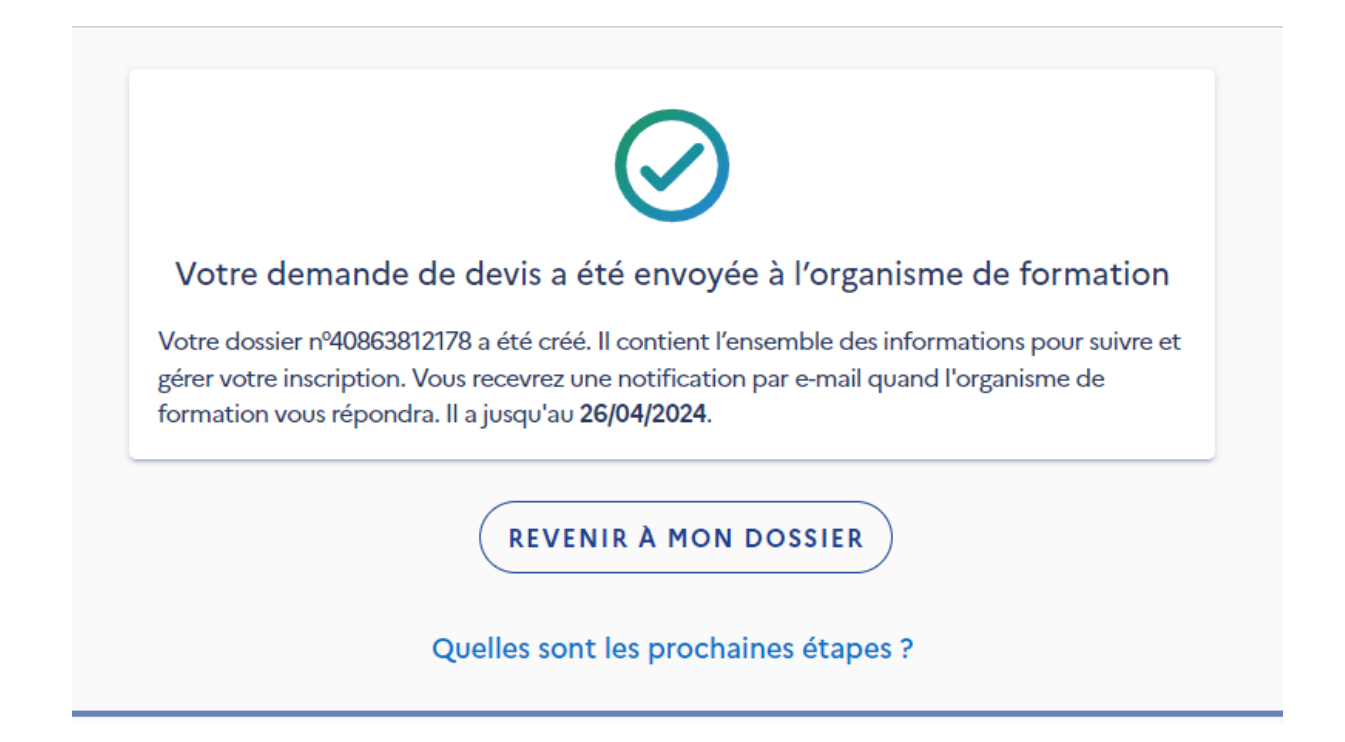

- Avancée Formation indiquera ensuite les dates décidées et le lieu de formation sur notre côté de la plateforme et vous enverra la proposition de formation.
- ▶ Dernière étape, vous serez notifié de notre proposition et devrez l'accepter encore une fois en retournant sur la plateforme CPF, en cliquant sur "DOSSIERS", en sélectionnant l'offre.